# **FreeBSD, instalacja**

CD Loader 1.2

Building the boot loader arguments Looking up /BOOT/LOADER... Found Relocating the loader and the BTX Starting the BTX loader

BTX loader 1.00 BTX version is 1.01 Consoles: internal video/keyboard BIOS CD is cd0 BIOS drive A: is disk0 BIOS drive C: is disk1 BIOS 638kB/260032kB available memory

FreeBSD/i386 bootstrap loader, Revision 1.1 (root@opus.cse.buffalo.edu, Sun May 7 03:20:03 UTC 2006) Loading /boot/defaults/loader.conf /boot/kernel/kernel text=0x4c8c74 data=0x98120+0x4f08c <u>/</u>

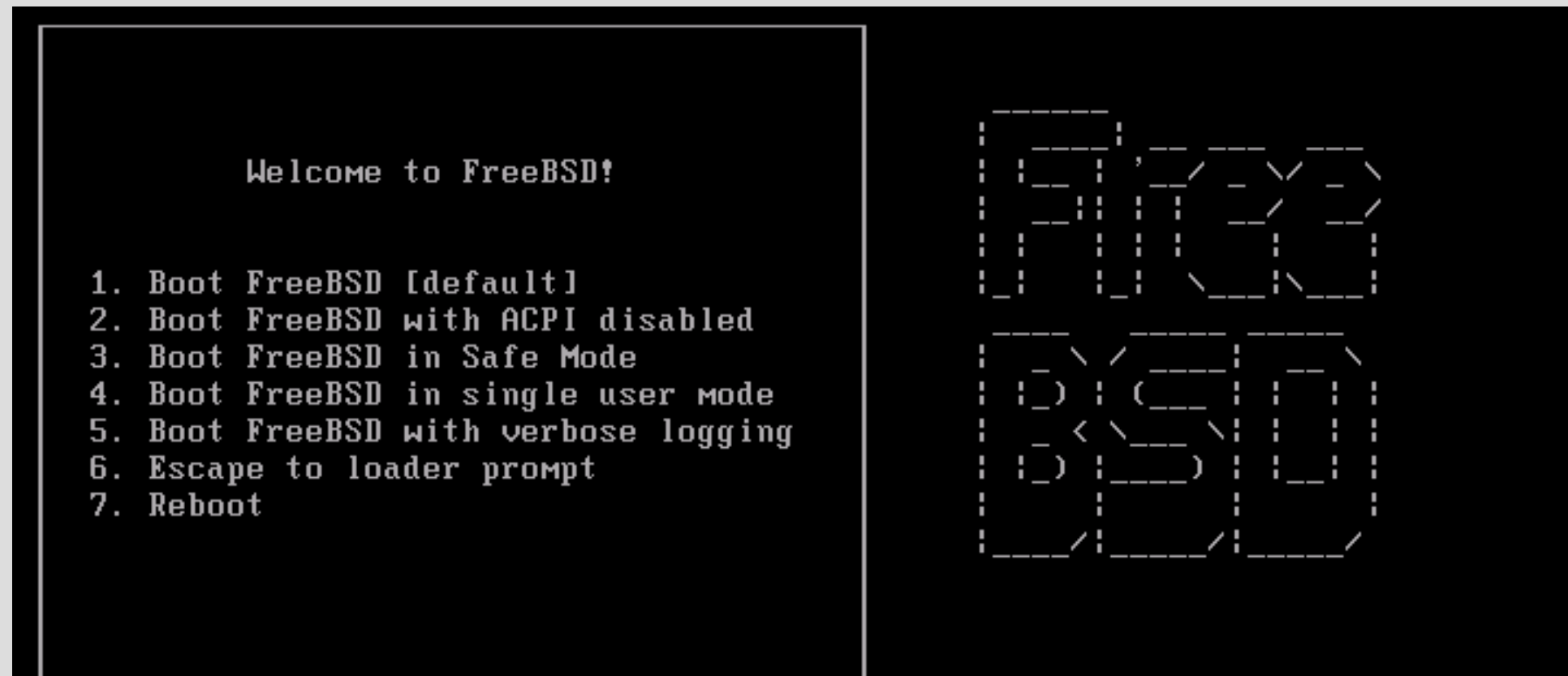

Select option, [Enter] for default or [Space] to pause timer 0

/boot/kernel/acpi.ko text=0x42ed4 data=0x2280+0x10f0 syms=[0x4+0x7ad0+0x4+0xa709

#### stall Main Menu

Welcome to the FreeBSD installation and configuration tool. Please select one of the options below by using the arrow keys or typing the first character of the option name you're interested in. Invoke an option with [SPACE] or [ENTER]. To exit, use [TAB] to move to Exit.

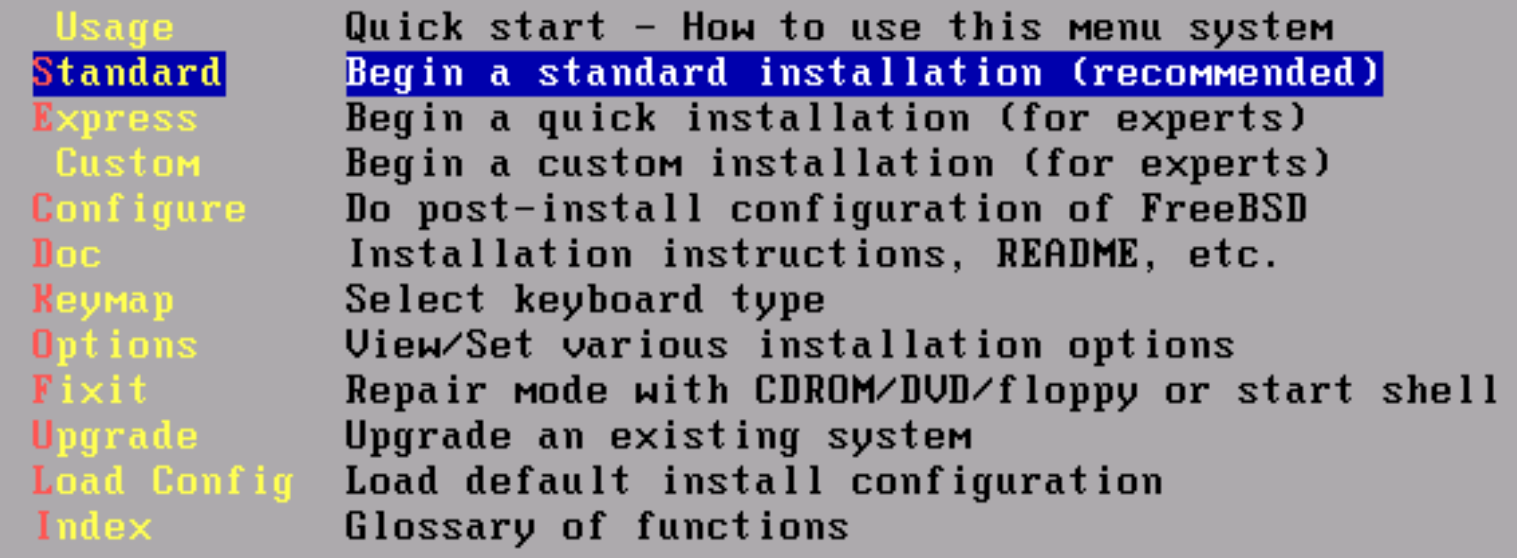

X Exit Install [ Select

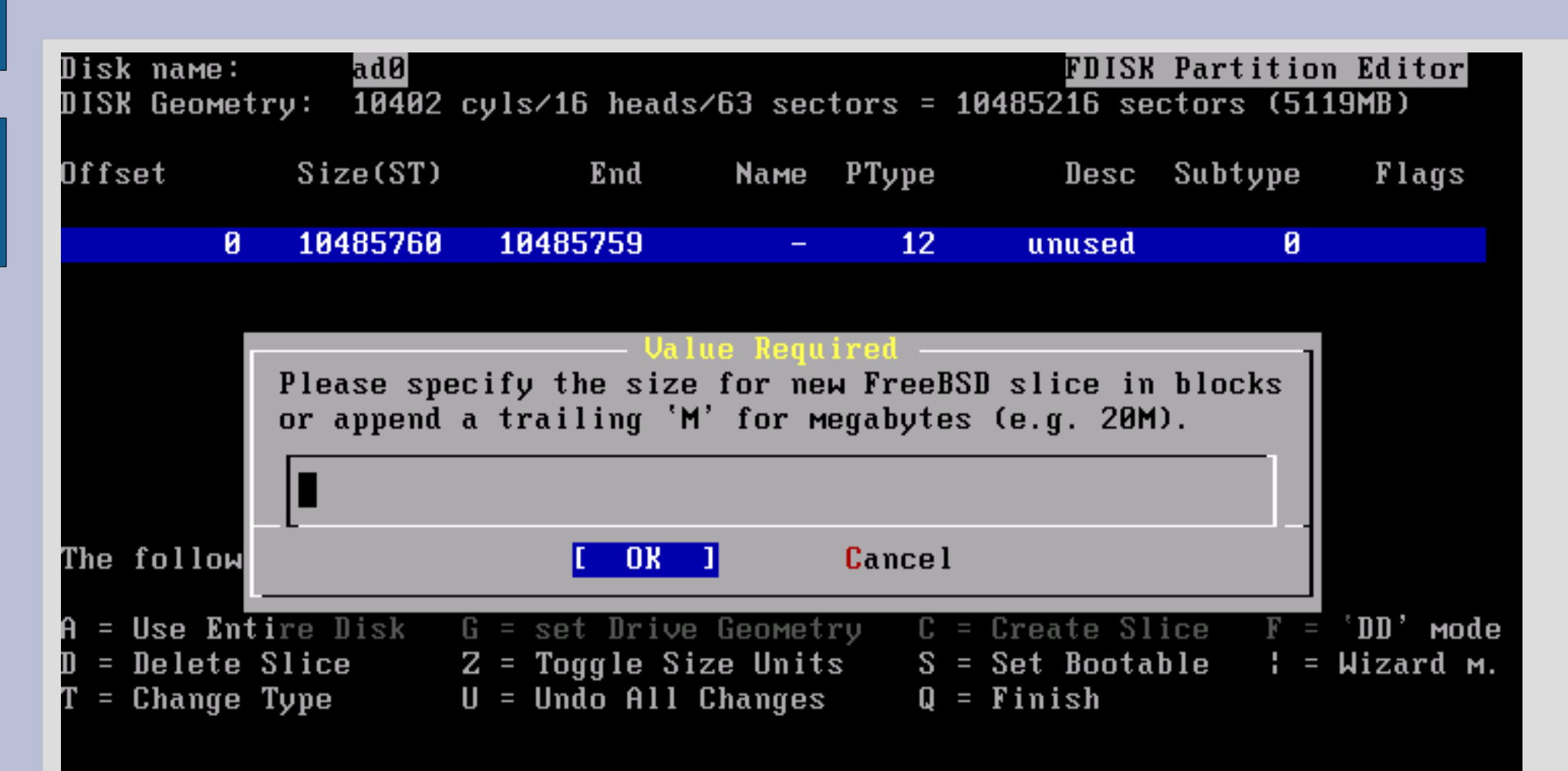

Use F1 or ? to get more help, arrow keys to select.

FreeBSD comes with a boot selector that allows you to easily select between FreeBSD and any other operating systems on your machine at boot time. If you have more than one drive and want to boot from the second one, the boot selector will also make it possible to do so (limitations in the PC BIOS usually prevent this otherwise). If you do not want a boot selector, or wish to replace an existing one, select "standard". If you would prefer your Master Boot Record to remain untouched then select "None".

PC-DOS users will almost certainly require "None"!  $NOTE$ :

> **BootMgr** Install the FreeBSD Boot Manager Standard Install a standard MBR (no boot manager) Leave the Master Boot Record untouched **None**

> > **Cancel** out drive se

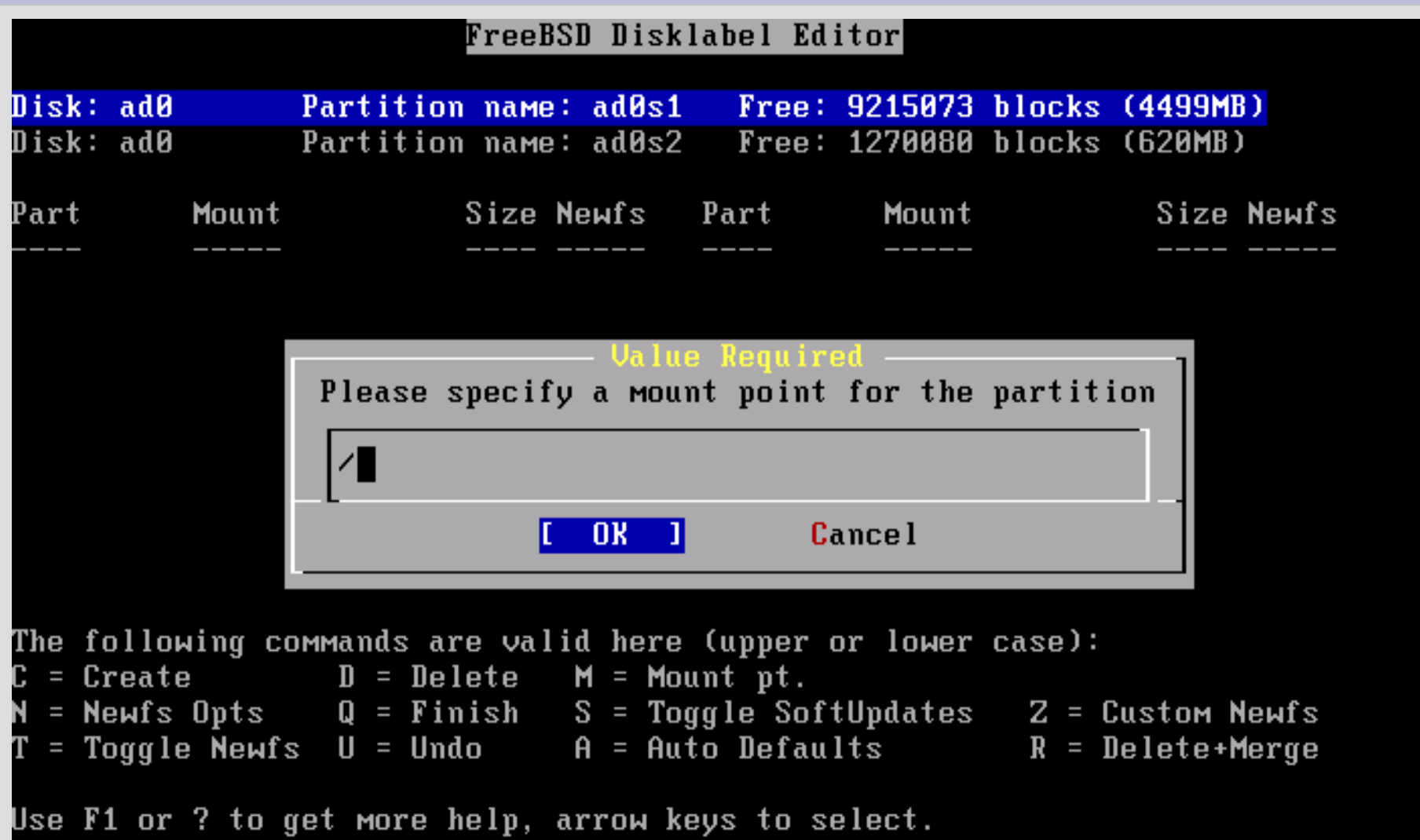

As a convenience, we provide several "canned" distribution sets. These select what we consider to be the most reasonable defaults for the type of system in question. If you would prefer to pick and choose the list of distributions vourself, simply select "Custom". You can also pick a canned distribution set and then fine-tune it with the Custom item.

Choose an item by pressing [SPACE] or [ENTER]. When finished, choose the Exit item or move to the OK button with [TAB].

All system sources, binaries and X Window System Reset selected distribution list to nothing Full sources, binaries and doc but no games Same as above + X Window System X-Developer Full binaries and doc, kernel sources only X-Kern-Developer Same as above + X Window System Average user - binaries and doc only Same as above + X Window System

> **Cancel** 0K ion on these options informa

Would you like to install the FreeBSD ports collection?

This will give you ready access to over 13,300 ported software packages, at a cost of around 440MB of disk space when "clean" and possibly much more than that when a lot of the distribution tarballs are loaded (unless you have the extra discs available from a FreeBSD CD/DVD distribution and can mount them on /cdrom, in which case this is far less of a problem).

The ports collection is a very valuable resource and well worth having on your /usr partition, so it is advisable to say Yes to this option.

For more information on the ports collection & the latest ports, visit: http://www.freebsd.org/ports

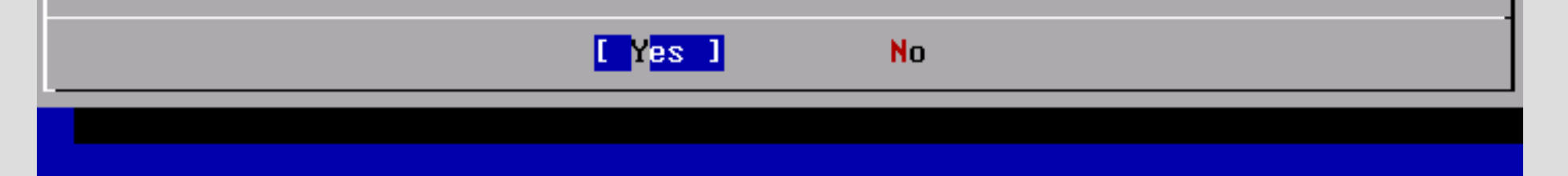

#### **Choose Installation Medi**

FreeBSD can be installed from a variety of different installation media, ranging from floppies to an Internet FTP server. If you're installing FreeBSD from a supported CD/DUD drive then this is generally the best media to use if you have no overriding reason for using other media.

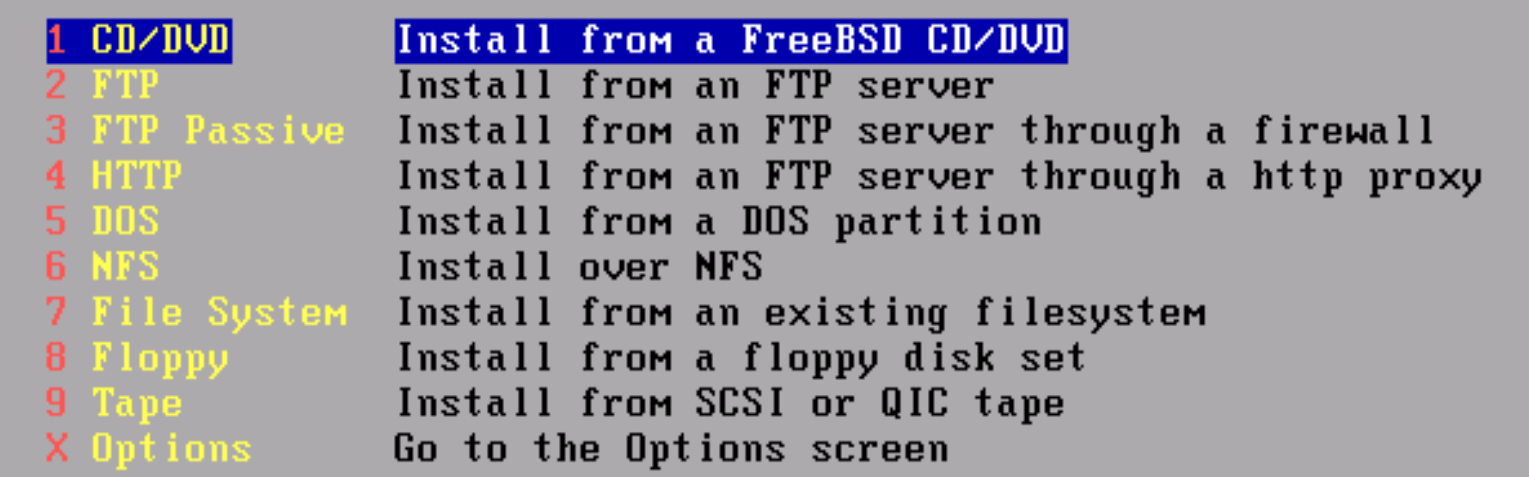

on the various media types Press F1 for more

**Cancel** 

rma

Last Chance! Are you SURE you want continue the installation?

If you're running this on a disk with data you wish to save then WE STRONGLY ENCOURAGE YOU TO MAKE PROPER BACKUPS before proceeding!

We can take no responsibility for lost disk contents!

Mes.

**No** 

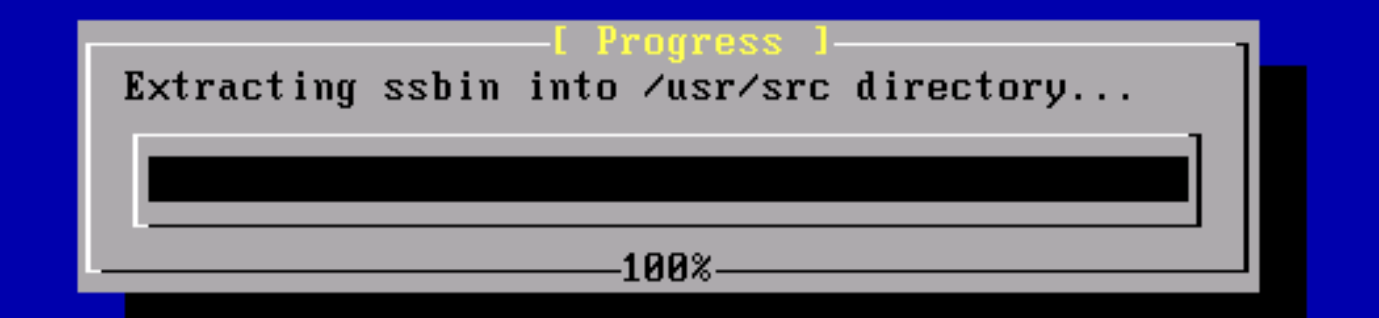

1024 bytes read from ssbin dist, chunk 1 of 1 @ 1.0 KBytes/sec.

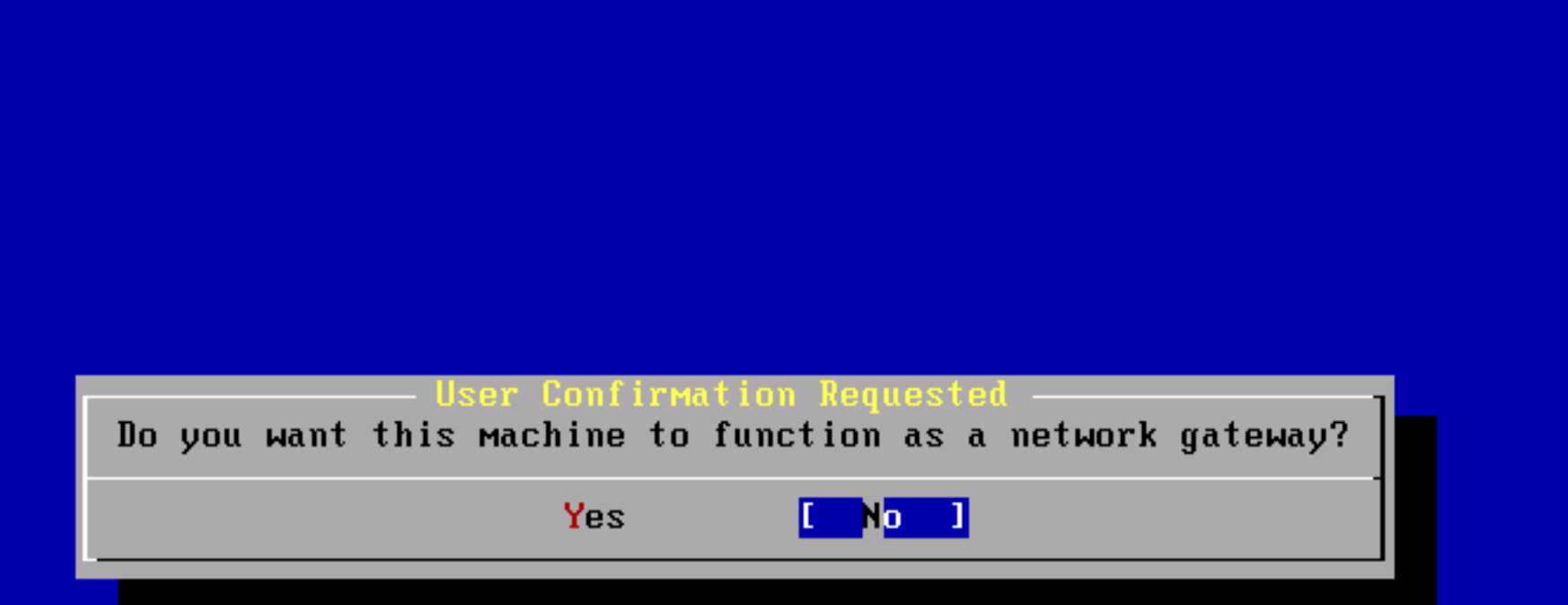

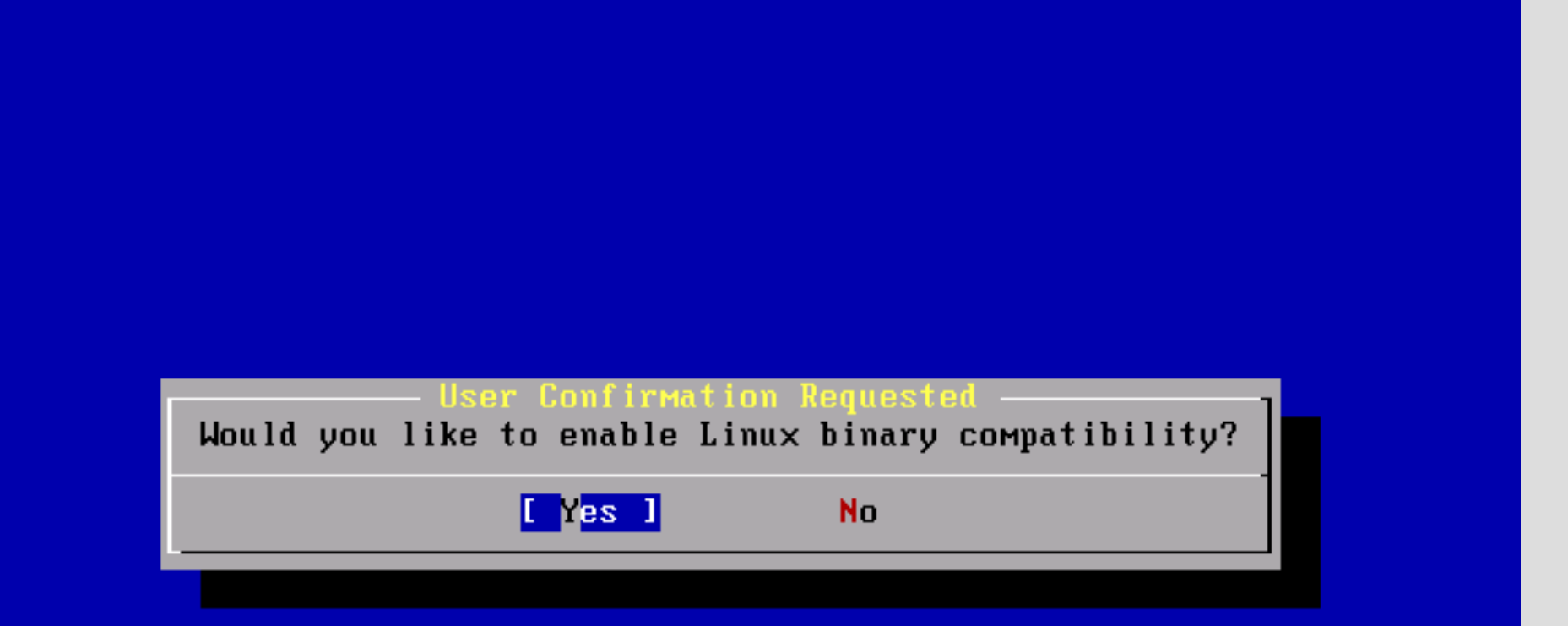

#### **User Confirmation Request**

The FreeBSD package collection is a collection of thousands of ready-to-run applications, from text editors to games to WEB servers and more. Would you like to browse the collection now?

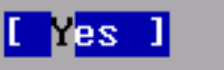

**No** 

To mark a package, move to it and press SPACE. If the package is already marked, it will be unmarked or deleted (if installed). Items marked with a 'D' are dependencies which will be auto-loaded. To search for a package by name, press ESC. To select a category, NOTE: The All category selection creates a very large press RETURN. submenu! If you select it, please be patient while it comes up.

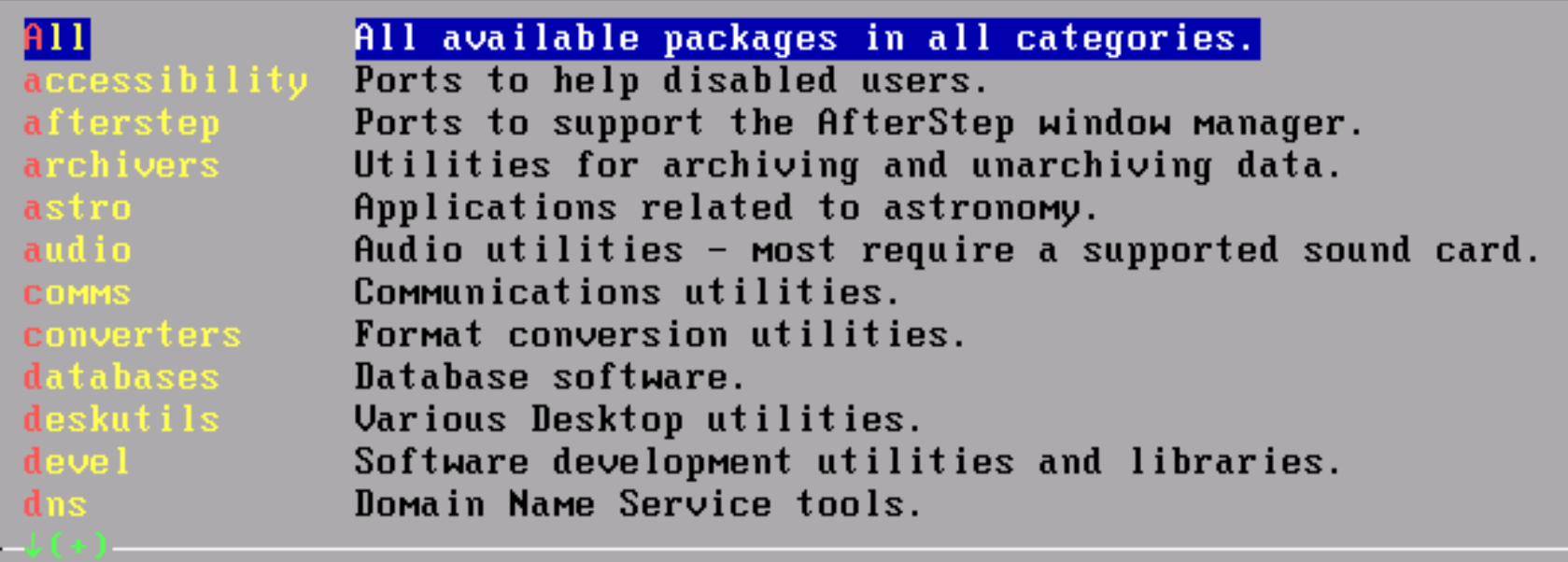

Install IT DR 1

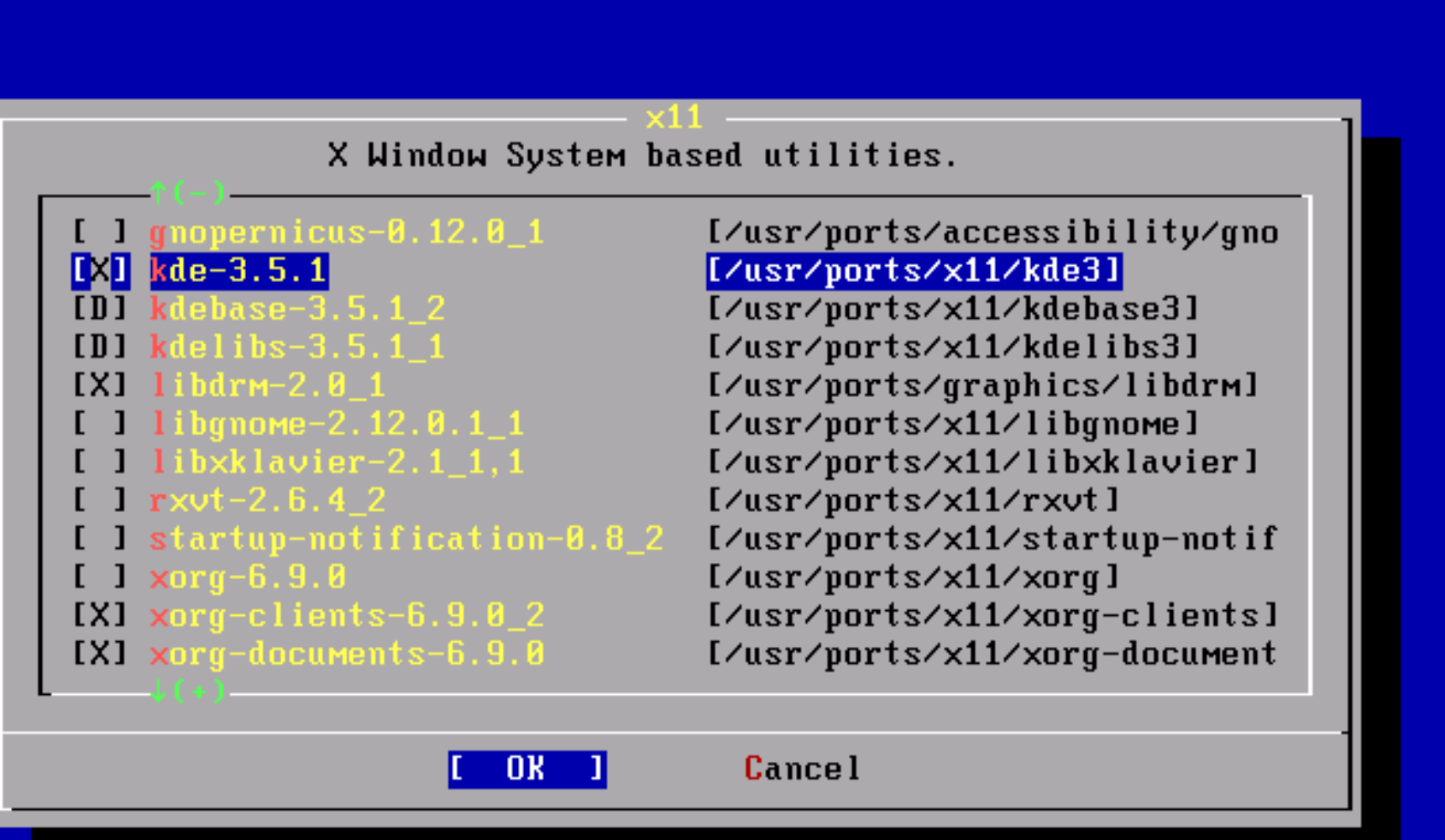

The "meta-port" for KDE

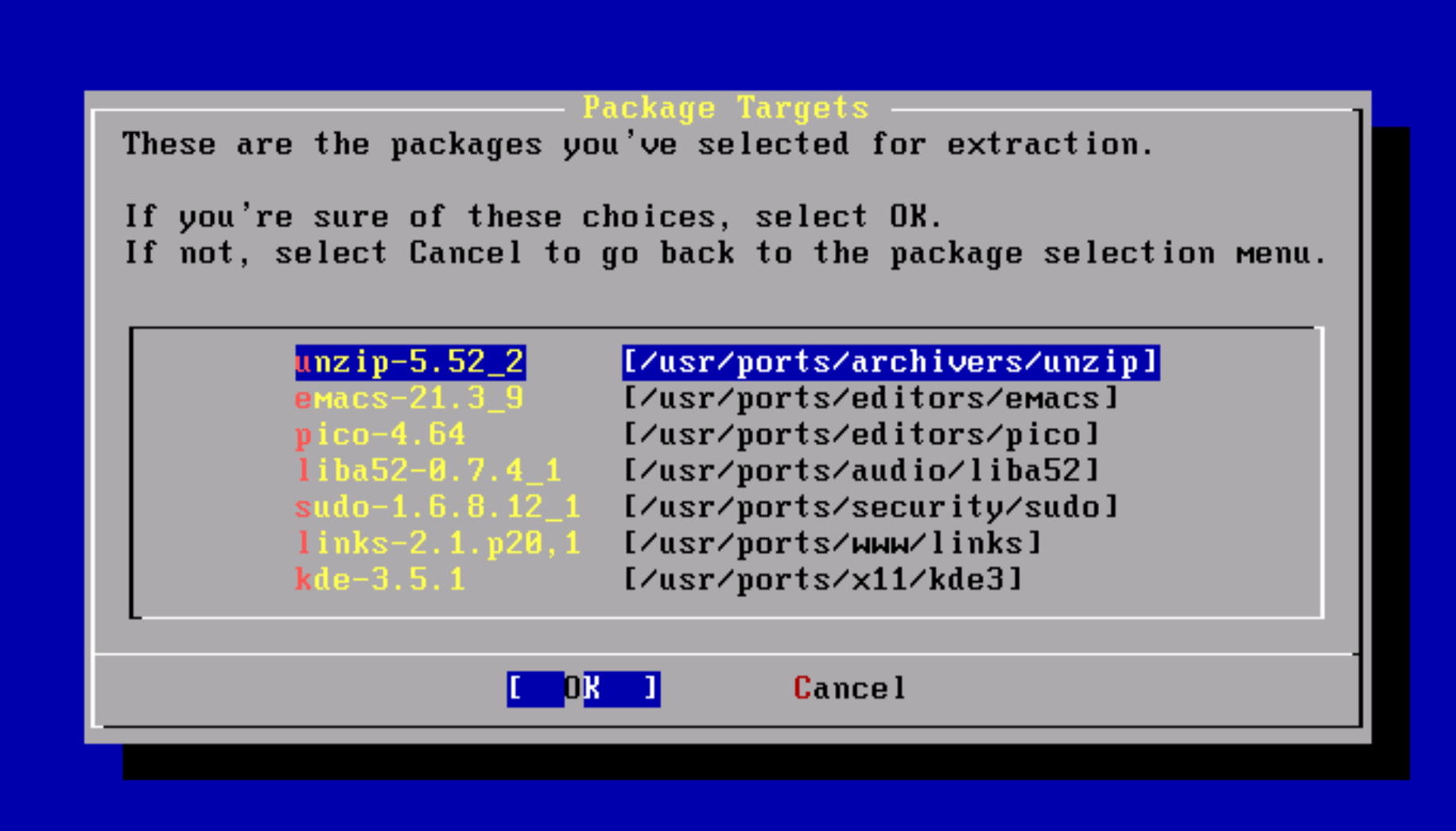

List, test and extract compressed files in a ZIP archive

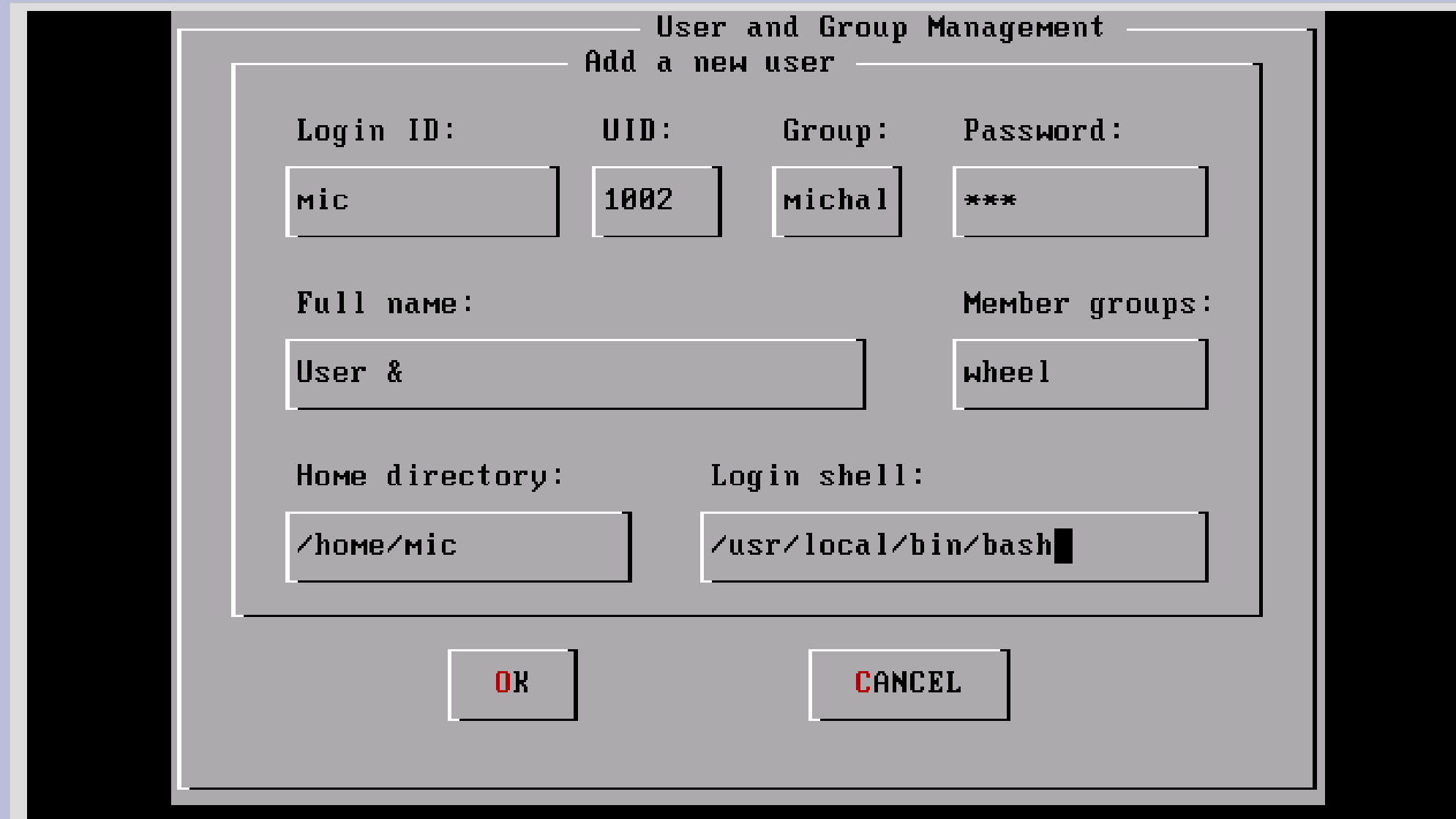

f au 1:

#### reeBSD Configuration Menu

If you've already installed FreeBSD, you may use this menu to customize it somewhat to suit your particular configuration. Most importantly, you can use the Packages utility to load extra "3rd party" software not provided in the base distributions.

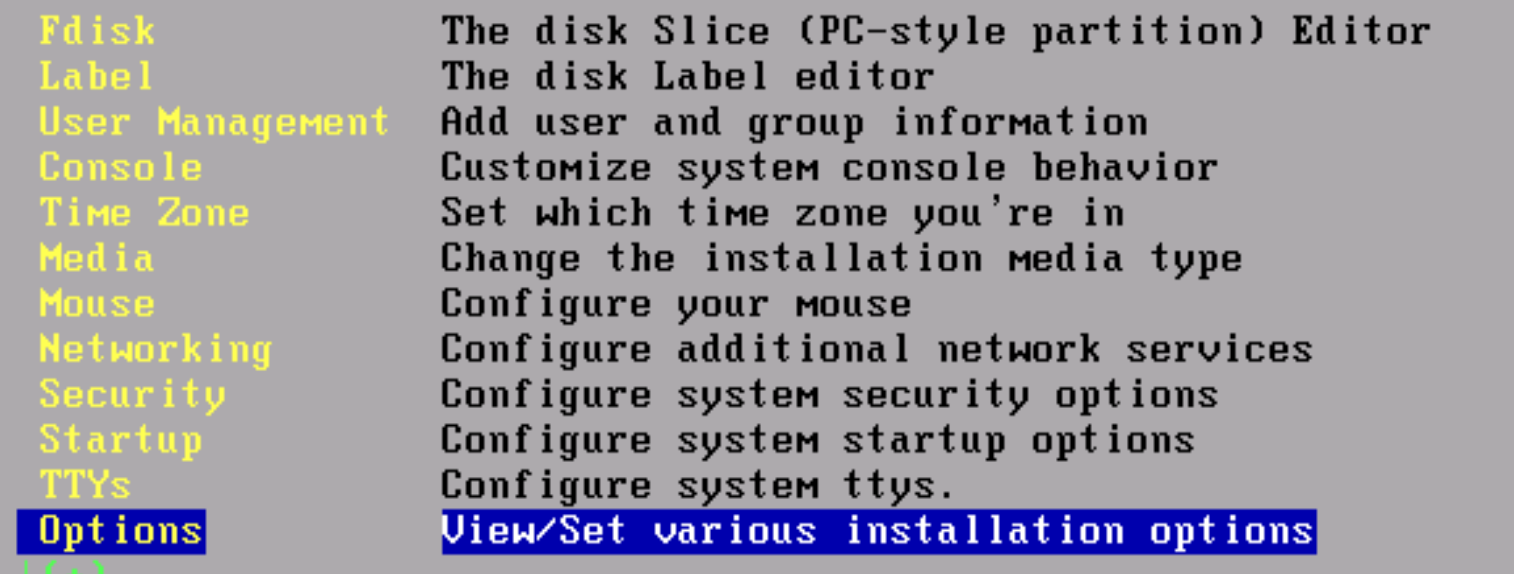

**Cancel** on on these option:

#### stall Main Menu

Welcome to the FreeBSD installation and configuration tool. Please select one of the options below by using the arrow keys or typing the first character of the option name you're interested in. Invoke an option with [SPACE] or [ENTER]. To exit, use [TAB] to move to Exit.

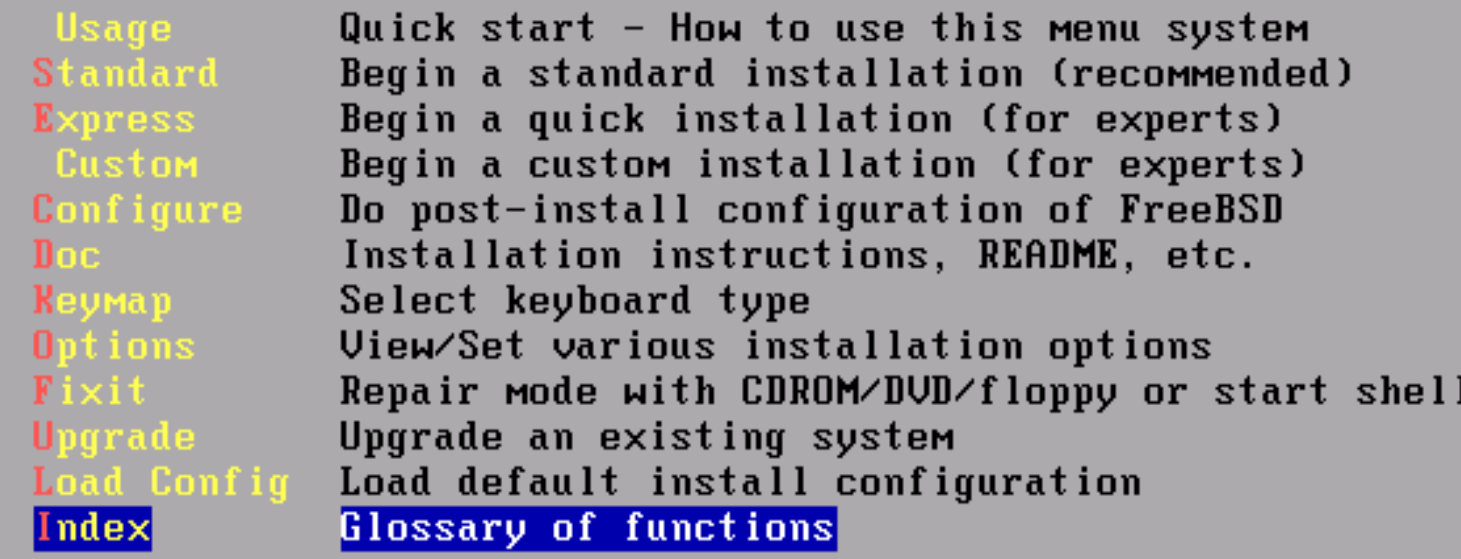

X Exit Install I Select